Unit 2 OS and Tools

Alberto Casagrande Email: acasagrande@units.it

a.a. 2019/2020

we are interested in:

- reading data from an input device
- **•** implementing functions to operate on data sets
- **•** providing results to an output device

we are NOT interested in:

- how the I/O devices work
- where the data are physically stored in memory
- how our programs will be executed
- . . .

we are NOT interested in:

- how the I/O devices work
- where the data are physically stored in memory
- how our programs will be executed
- . . .

We need an abtraction layer between HW and programs

we are NOT interested in:

- how the I/O devices work
- where the data are physically stored in memory
- how our programs will be executed
- . . .  $\bullet$

We need an abtraction layer between HW and programs

We need an Operative System

## Operative Systems

Software that manage resources

- **o** memory
- **o** disks
- **o** CPUs
- $\bullet$  . . .

Provide interfaces to programs (API) and users

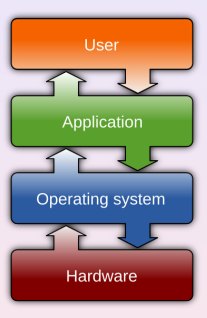

# Operative Systems

Software that manage resources

- **o** memory
- **o** disks
- **CPUs**
- $\bullet$  . . .

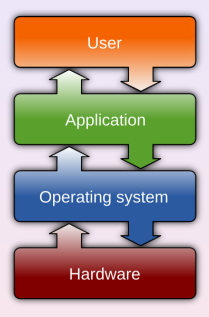

Provide interfaces to programs (API) and users

There exist hundreds of operative systems e.g., Windows, OSX, BeOS, GNU/Linux, iOS, Android, ReactOS

## POSIX standard

#### Is a IEEE standard about:

- Process (i.e., programs in execution) creation and control
- File and directory operations
- **c** C library
- I/O port interface and control
- **o** Command interpreter
- Standard utility and command
- . . .

# POSIX standard

#### Is a IEEE standard about:

- Process (i.e., programs in execution) creation and control
- File and directory operations
- **•** C library
- I/O port interface and control
- **Command interpreter**
- **•** Standard utility and command

. . .  $\bullet$ 

OSX is POSIX-certified, Windows is not POSIX compliant.

- Is a free (as in speach) OS.
	- **.** Linux is the core
	- GNU is a project that provides tools and command, e.g., GNU C Compiler - GCC

- Is a free (as in speach) OS.
	- Linux is the core
	- GNU is a project that provides tools and command, e.g., GNU C Compiler - GCC

There exist many different distributions. They customize:

- **o** installer
- **o** software manager
- additional software

- Is a free (as in speach) OS.
	- Linux is the core
	- GNU is a project that provides tools and command, e.g., GNU C Compiler - GCC

There exist many different distributions. They customize:

- **o** installer
- **o** software manager
- additional software

POSIX compliant, but not certificate (freedom has a price)

#### You will extensively use Linux during DSSC program

You will extensively use Linux during DSSC program

Let's see how to install it and use it

We will focus on Ubuntu distribution (not the "best", but user-friendly)

### How to install Ubuntu

We need:

- **Q** a PC with a USB port
- <sup>2</sup> 16GB of free disk space
- **3** a USB key (at least 2GB)
- **4** a network connection

#### How to install Ubuntu

We need:

- **Q** a PC with a USB port
- 2 16GB of free disk space
- **3** a USB key (at least 2GB)
- <sup>4</sup> a network connection

or

- **1** a PC running a virtualization environment, e.g., [VirtualBox](https://www.virtualbox.org/)
- <sup>2</sup> 16GB of free disk space
- **3** a network connection

If you opt for a "real" installation, you need to:

- **o** download [Ubuntu](https://www.ubuntu.com/#download)
- · download and install **[Etcher](https://etcher.io/)**
- **•** prepare a bootable USB Live key by using Etcher
- **•** reboot your PC and select the USB key ad boot device
- follow the instructions (pay attention and do not delete your OS!!!)

If you opt for a "virtual" installation, you need to:

- **o** download [Ubuntu](https://www.ubuntu.com/#download)
- **o** download and install [VirtualBox](https://www.virtualbox.org/)
- **o** create your VM
- attach the Ubuntu ISO to your VM and boot from it
- follow the instructions (don't worry about messing up with the VM's disk)

# How to install Ubuntu

# Demo session

## Users in Modern OS

Modern OS are multi-users, i.e., they support many users on the same system

Every user has a reserved disk space (dubbed home in POSIX) where they can store personal data and program

So, after the boot, the system asks for a username and a password

## Say "Hello" to Command Line

Ubuntu has a fully functional Graphical User Interface (GUI)

We will use the command-line user interface (a.k.a. shell) because it's:

## Say "Hello" to Command Line

Ubuntu has a fully functional Graphical User Interface (GUI)

We will use the command-line user interface (a.k.a. shell) because it's:

- easier to use (for experts)
- **•** powerful
- **o** programmable
- cool

## Say "Hello" to Command Line

Ubuntu has a fully functional Graphical User Interface (GUI)

We will use the command-line user interface (a.k.a. shell) because it's:

- easier to use (for experts)
- **•** powerful
- **o** programmable
- cool

The default shell in Ubuntu is BASH.

#### Few info about secondary memory

Data are maintained in disks by an OS component called file system

Many kinds of FS e.g., VFAT, Ext4 (GNU/Linux "default"), APFS (OSX), NTFS (Windows)

Data are organized in a tree of directories (branches of the tree).

## File Systems in POSIX

- the symbol / to distinguish branch levels, e.g., /home/al
- / is the root of the tree
- /home contains the users' homes
- $\sqrt{}$  is the current directory
- ../ is the parent level
- denotes the current user's home

### File Systems in POSIX

- $\bullet$  the symbol / to distinguish branch levels, e.g., /home/al
- $\bullet$  / is the root of the tree
- /home contains the users' homes
- $\bullet$  ./ is the current directory
- $\bullet$  ../ is the parent level
- ˜ denotes the current user's home

Directory names can be composed to specify a path

- absolute paths start from the root e.g., /home/al/Desktop/ or /user
- $\bullet$  relative paths start from the current active/directory, e.g., Desktop, ./Download/, or Download/../Desktop

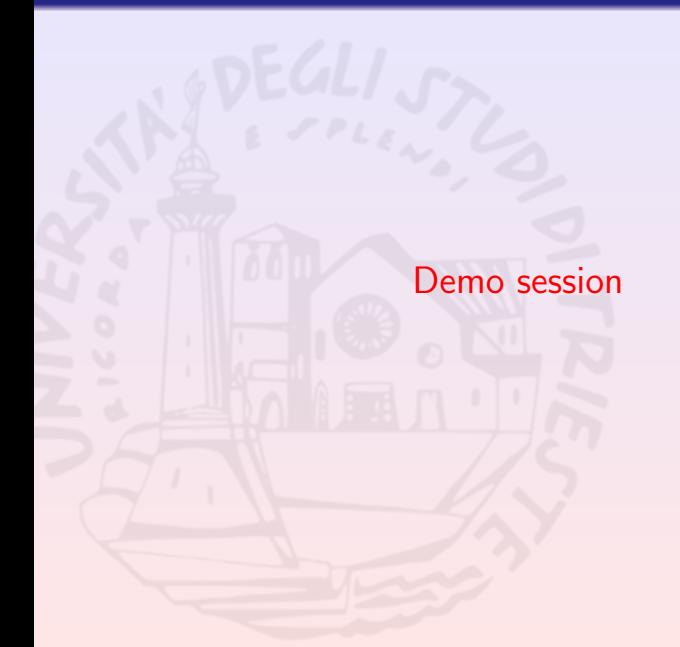

## Some simple BASH commands

#### • Is lists the content of a directory

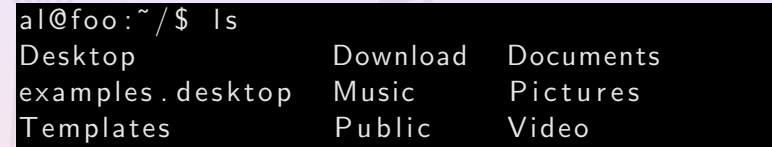

#### o pwd prints the name of the current/working directory

 $al@foo: ^{\sim}/$$  pwd /home/ a l

## Some simple BASH commands (Cont'd)

**• mkdir create new directories** 

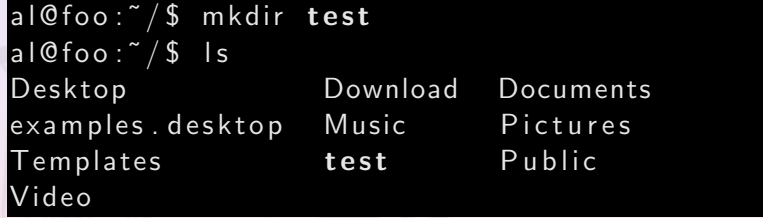

• cd change directory. Without parameter means "go to home"

 $al@foo:^{\sim}/$$  cd test  $al@foo:^{\sim}/test$~cd~../../usr$  $al@foo://usr$cd$  $al@foo: ^{\sim}/$$  cd foo  $bash:$   $cd:$  foo: No such file or directory

## Some simple BASH commands (Cont'd 2)

• rm delete files/directories

$$
al@foo: ^{}/\$rm -r test
$$

- chmod change access permissions
- **man print command manual pages**

a l@ f o o : ˜ / \$ man l s

• apropos search words in manual pages

 $al@foo: ^{\sim} / $$  apropos compress

## Some simple BASH commands (Cont'd 3)

**o** grep print lines matching a pattern

al@foo: $\sqrt{2}$  grep " \[it \]" examples.desktop Name  $\lceil$  it  $\lceil$  = Esempi  $Comment[i] = Contenti]$  di esempio per Ubuntu

- cat print a file on the stdout
- **.** less print a file on terminal one screenful at a time
- head output the first part of files

al@foo:~/\$ head -n 3 examples desktop

# Pipelining

We can use  $|$  (pipe) to use the output of a command as the input of another

 $al@foo:^{\sim}/$ echo "Hello , \lnot=men!"$ Hello, man! al@foo: $\sqrt{\$$  echo "Hello, men!" | sed s/Hello/Hi/ Hi, man!

## Output Redirection

```
al@foo:^{\sim}/$echo "Hello , . . . .Hello, man!
al@foo: \sqrt{5} echo "Hello, men!" > msg.txt
al@foo:\sqrt{5} cat msg.txt
Hello, man!
al@foo: \sqrt{5} echo " This is cool" > msg.txt
al@foo:\sqrt{5} cat msg.txt
This is cool
```
# Output Redirection (Cont'd)

al@foo: $\sqrt{2}$  echo "This.is.much.better" >> msg.tx al@foo: $\sqrt{5}$  cat msg.txt This is cool This is much better

#### File Descriptors

Are positive numbers that "name" files

POSIX systems handle everything as files

stdin, stdout, and stderr have FD 0, 1, and 2.

## File Descriptors (Cont'd)

We can stream data to either stdout and stderr

```
al@foo:^{\sim}/$echo "WHAT?!?!" >&1
WHAT? ! ? !
al@foo:\sqrt{5} cat msg.txt
This is cool
This is much better
al@foo:\sqrt{3} cat msg.txt | grep cool
This is cool
al@foo:\sqrt{2} cat msg.txt >2 | grep cool
This is cool
This is much better
```
## File Descriptors (Cont'd 2)

We can also data from either stdin, stdout and stderr

```
al@foo:\sqrt{5} cat test.txt
cat: test.txt: No such file or directory
al@foo:^{\sim}/$ (echo "N" >&1; echo "Y" >&2)N
Y
a l@foo:~/$ (echo "N">&1;echo "Y">&2)1>test.txt
Y
al@foo:\sqrt{5} cat test.txt
N
a \sim a \cdot a \cdot a' / $ (echo "N!"; echo "Y"> 2)1>t est . txt
Y
al@foo: ^*/$cat test.txtN !
```
## (Extended) Regular Expressions

Are patterns to describe strings.

E.g., [az]T. describes strings beginning with either aT or zT and having 3 characters

- . any single character
- denotes a range e.g., a-z
- ? the prev item at most once e.g., a?
- $+$  the prev item at least once
- \* the prev item occurs from 0 to many times
- bound a sub-RE
- match both  $RE$  e.g.,  $(it)$   $|$   $(\text{comm})$
- $\lceil$  choose one in the set e.g.,  $[a-z]$

(Extended) Regular Expressions (Cont'd)

 $\hat{\ }$  and  $\hat{\ }$  denote begin and end of a line, respectively.

```
al@foo: ^{\sim}/\$ grep u.*b.* msg.txt
This is much better
al@foo:~/$ grep "\(b.*\)\|\(cool\)" msg.txt
This is cool
This is much better
```
The escape character  $\langle$  is needed because grep uses basic regular expression by default.

## Programmability

Shells can be programmed to perfom complex tasks

```
al@foo:\sqrt[7]{$} for i in \sqrt[5]{$} seq 1 3); do
> echo test \{i\};> done > test txt
al@foo: ^*/$cat test.txtt est<sub>-</sub>1
t e s t - 2t e s t_2
```
If we have enough time, we will focus on it next week.

#### A user to rule them all . . .

Not all users must have the same privileges

#### E.g.,

- The system owner should be able to do everything
- A "host user" should not mess-up other users' data

#### A user to rule them all . . .

Not all users must have the same privileges

#### E.g.,

- The system owner should be able to do everything
- A "host user" should not mess-up other users' data

Modern OS provide a "superuser" to rule all the system files/programs.

root in POSIX systems, administrator in Windows.

Ubuntu and OSX implement a mechanism to impersonate superuser.

sudo (Super User DO) lets authorized users to impersonate superuser.

```
al@foo:^{\sim}/$ mkdir /test
mkdir: cannot create directory '/test': Permission
d e n i e d
al@foo:^{\sim}/$ sudo mkdir / test
[sudo] password for al:
al@foo:^{\sim}/$
```
#### Package Managers and APT

Every GNU/Linux distribution provides a package manager.

It is useful to install, update, and remove software.

Ubuntu adopts the Advanced Packaging Tool (apt) which also implements:

- **o** dependency handling
- download
- package security validation (digital signature)

It download and maintain from a set of sources a DB of packages and description.

### Installing basic development tools

To install basic development tools, follow the next steps:

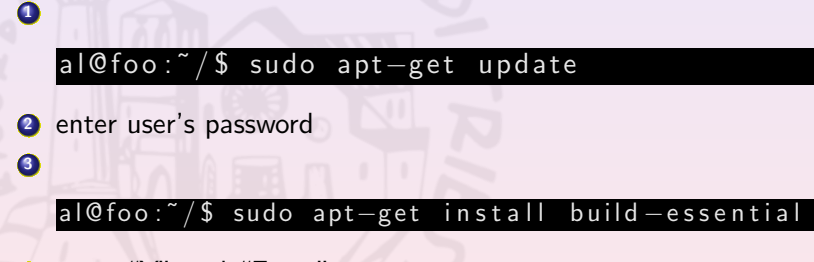

**O** press "Y" and "Enter"

## A Distro-Independent Package Manager

Snappy is a distribution independent package manager for applications

All the features of APT, but easier to maintain

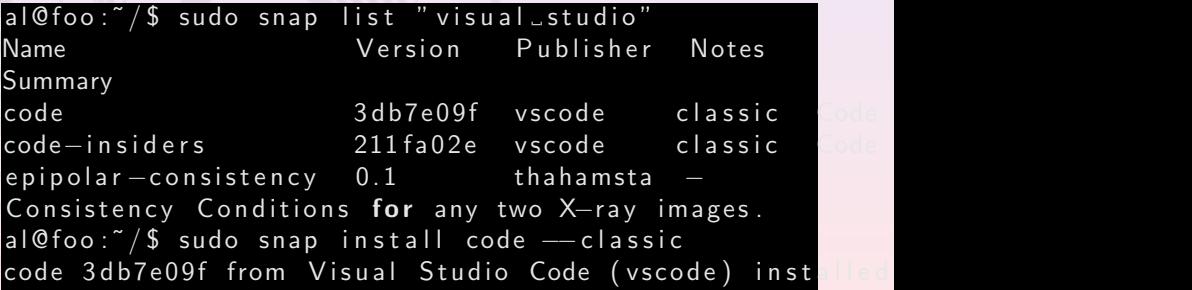

## Coming soon. . .

- the first C program
- types
- variables
- assignments
- **•** numeric expressions
- **o** output